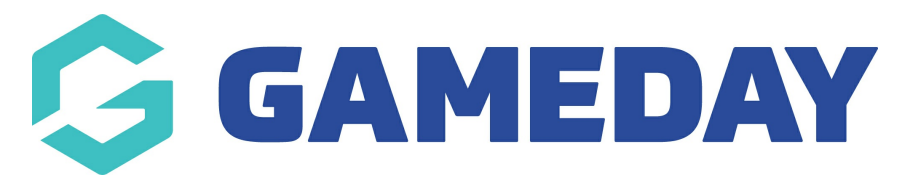

## **How do I view a competition ladder in the GameDay App?**

Last Modified on 07/12/2023 3:44 pm AEDT

The ladder for the competition can be viewed via:

## **AN INDIVIDUAL MATCH:**

1. In the schedule tab, click into an upcoming match.

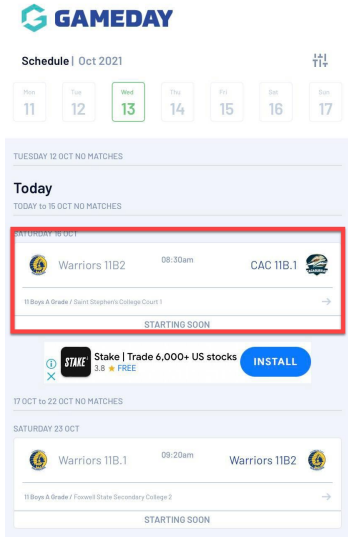

2. Click on the **LADDER** tab.

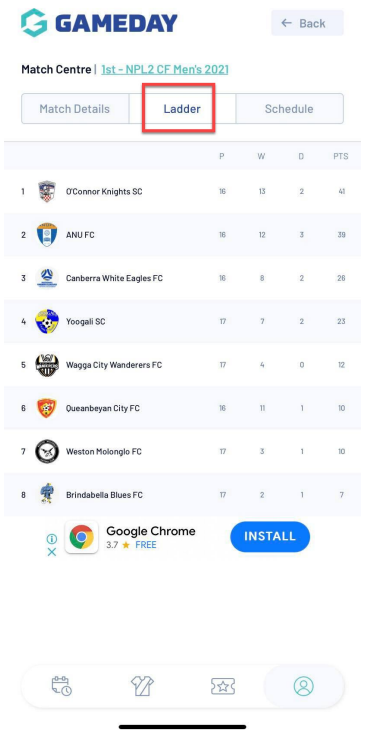

To see more ladder fields, rotate your mobile device.

## **TEAM HOMEPAGE:**

1. Click on the TEAM icon.

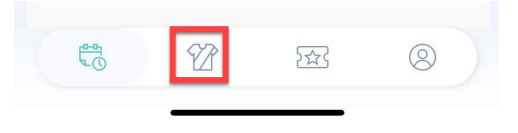

2. In your active teams, click into the relevant team.

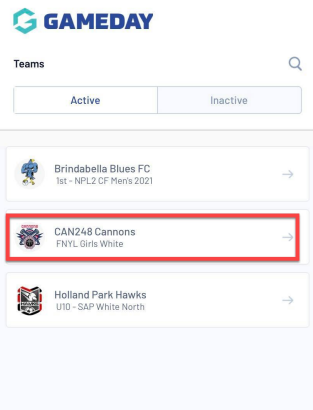

3. Click **LADDER**.

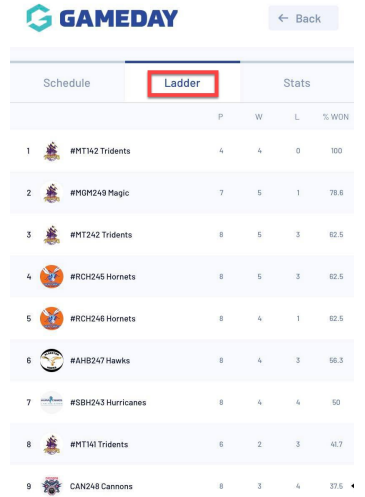

To see more ladder fields, rotate your mobile device.

**NOTE: if you find the ladder incorrect, please contact your competition administrators directly as they can check and update this if needed.**